## **ขั้นตอนการลงทะเบียนตรวจสุขภาพใจ มหาวิทยาลัยราชภัฏสุราษฎรธานี**

๑. เขาสูเว็บไซต https://checkin.dmh.go.th/

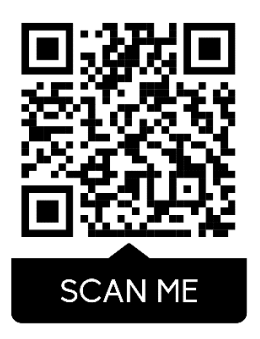

https://me-qr.com/7Roj06y

๒. เลือกทําแบบประเมิน แบบองคกรและภาครัฐและเอกชน กด เริ่มทําแบบประเมิน

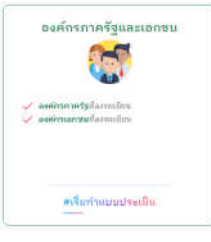

๓. เลือกพนักงานทําแบบประเมิน กด ทําแบบประเมิน

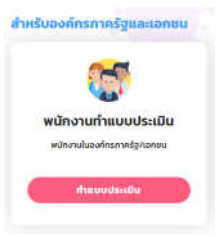

๔. เลือกจังหวัดสุราษฎรธานี อําเภอเมือง เลือกมหาวิทยาลัยราชภัฏสุราษฎรธานี

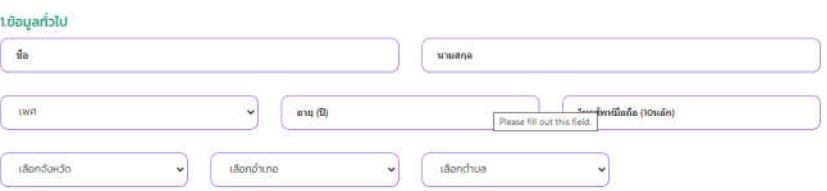

๕. กรอกขอมูล ตอบแบบประเมินจนครบ